# **Bunch Arrival TimeMonitors**

**Function & Applications**

Czwalinna, Marie KristinHamburg, 17.11.2017

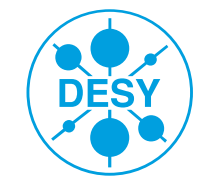

**HELMHOLTZ** RESEARCH FOR

## **BAM System Overview**

**How do the BAMs work** 

**& How can I know whether I can trust their measurement.**

## **BAM Installations at FLASH**

**Customer of the Optical Synchronisation System.** 

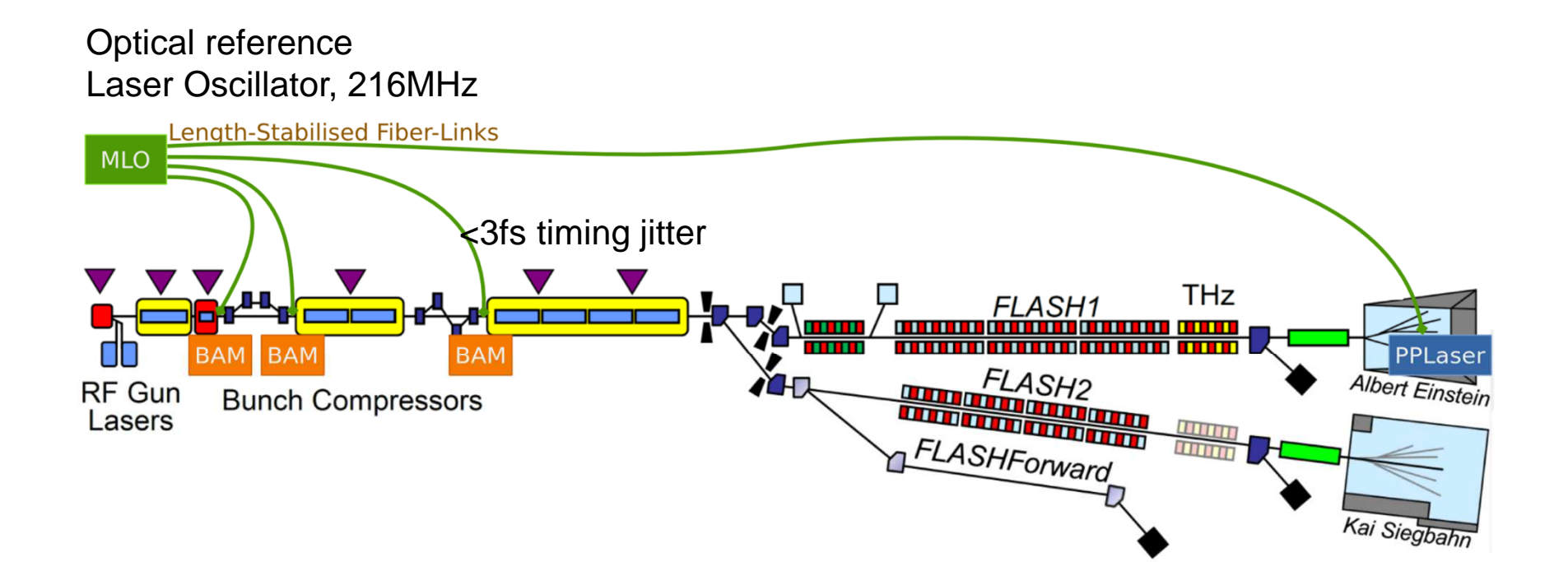

## **Operation Principle of the BAM**

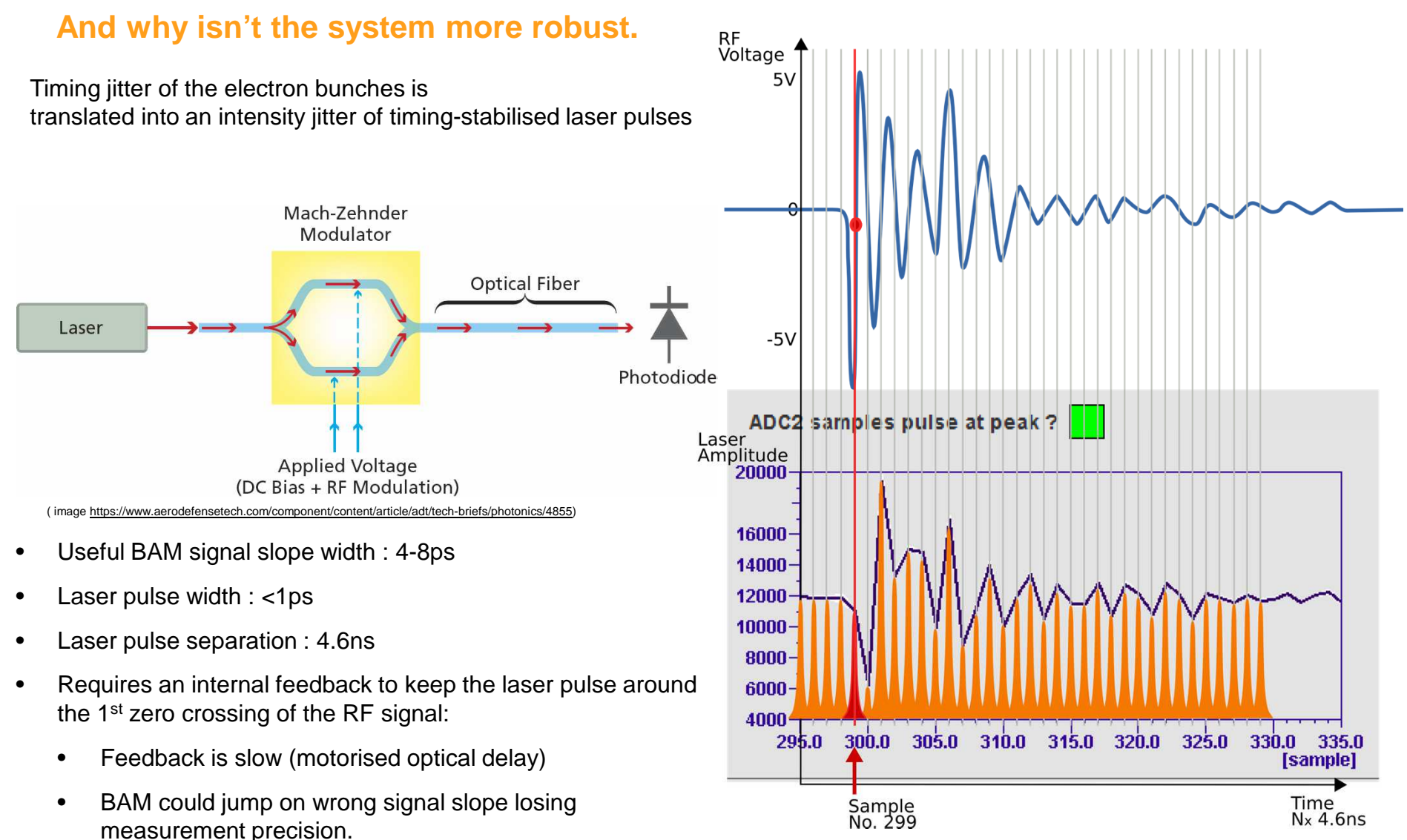

•RF Signal height is dependent on e- bunch charge.

## **Overview Panel of BAMs**

#### **How to know whether the BAMs are OK.**

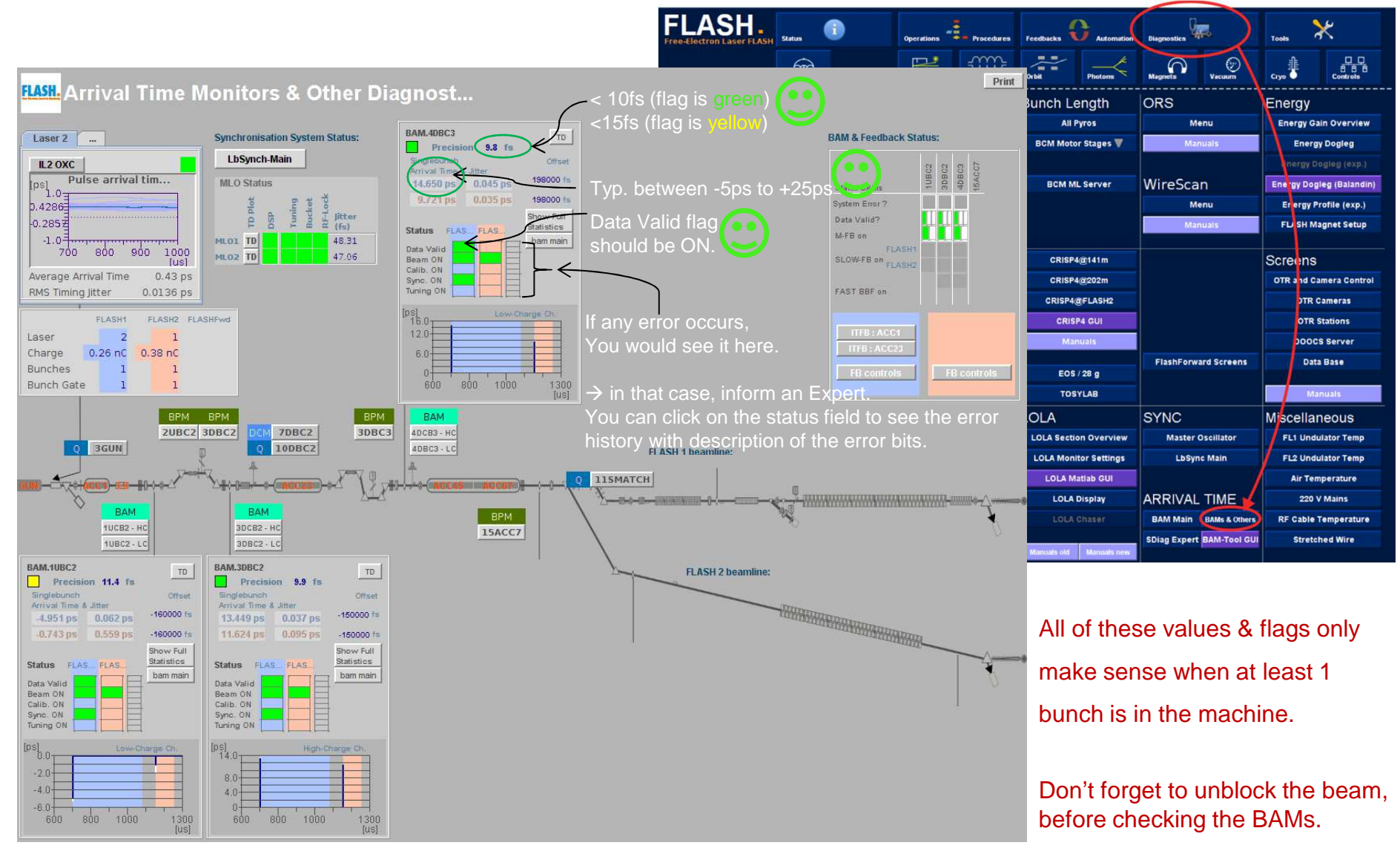

## **On-Crest Phase Measurement**

**How to evaluate whether or not the scan does make sense.**

## **On-Crest Phase Tool**

**Where to find it & how to use it**

Matlab Script used for the scans of the RF modules

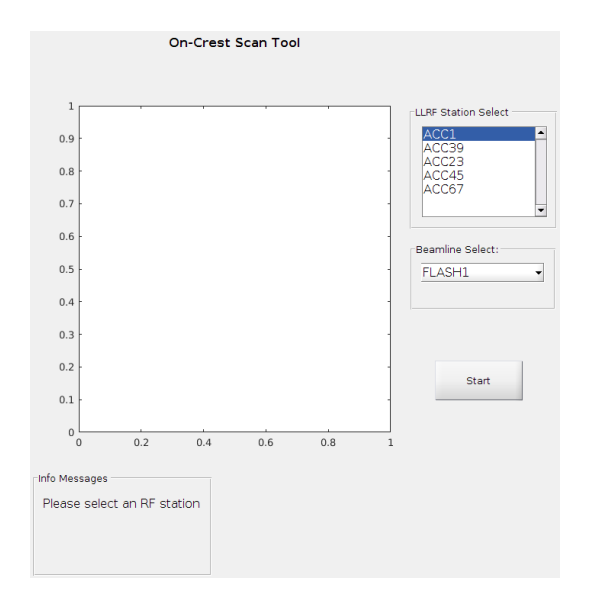

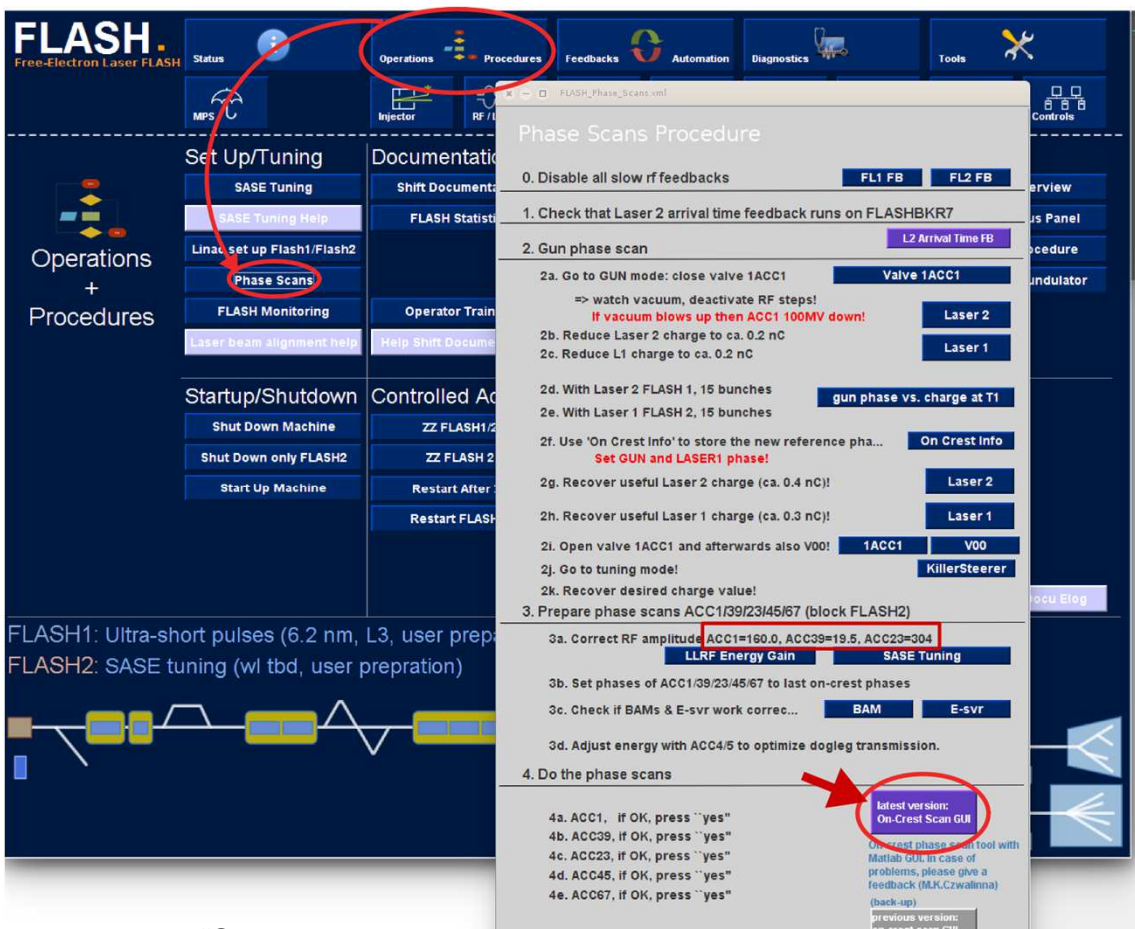

5. FLASH 1 & FLASH 2 ready for operation!

- 1. Select the RF station you would like to scan, then click "Start".
- 2. Be patient, the tool is taking data and evaluates the fit to the data points. Then check whether the fit curve looks OK (see next slide); if so, press the button "Yes" (not visible in this screenshot)
- 3. Wait for the tool to set the new reference phase. The tool will tell you, when it is ready for a new scan.
- 4. Then repeat with the next station.

### **On-Crest Phase Measurements**

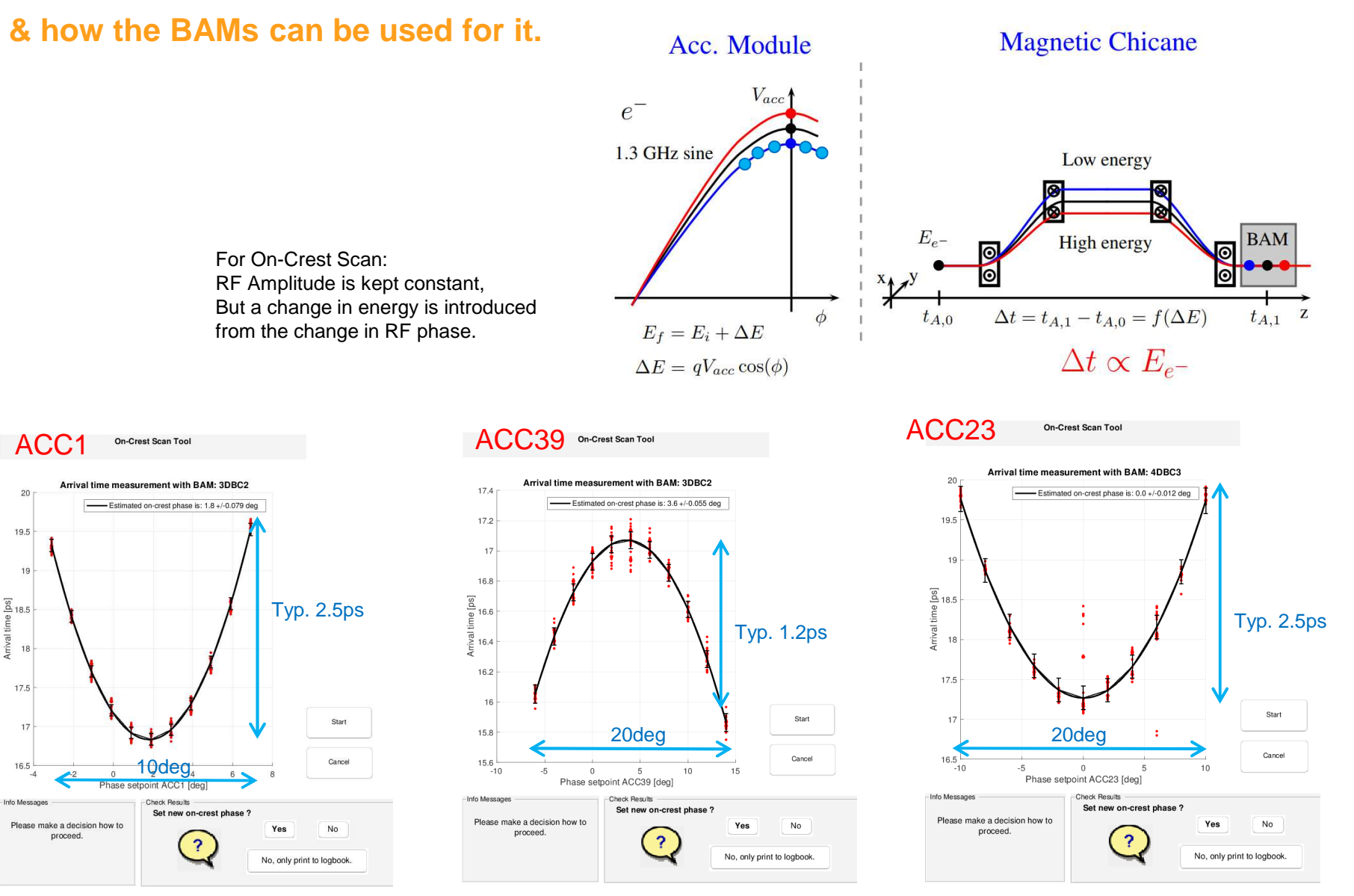

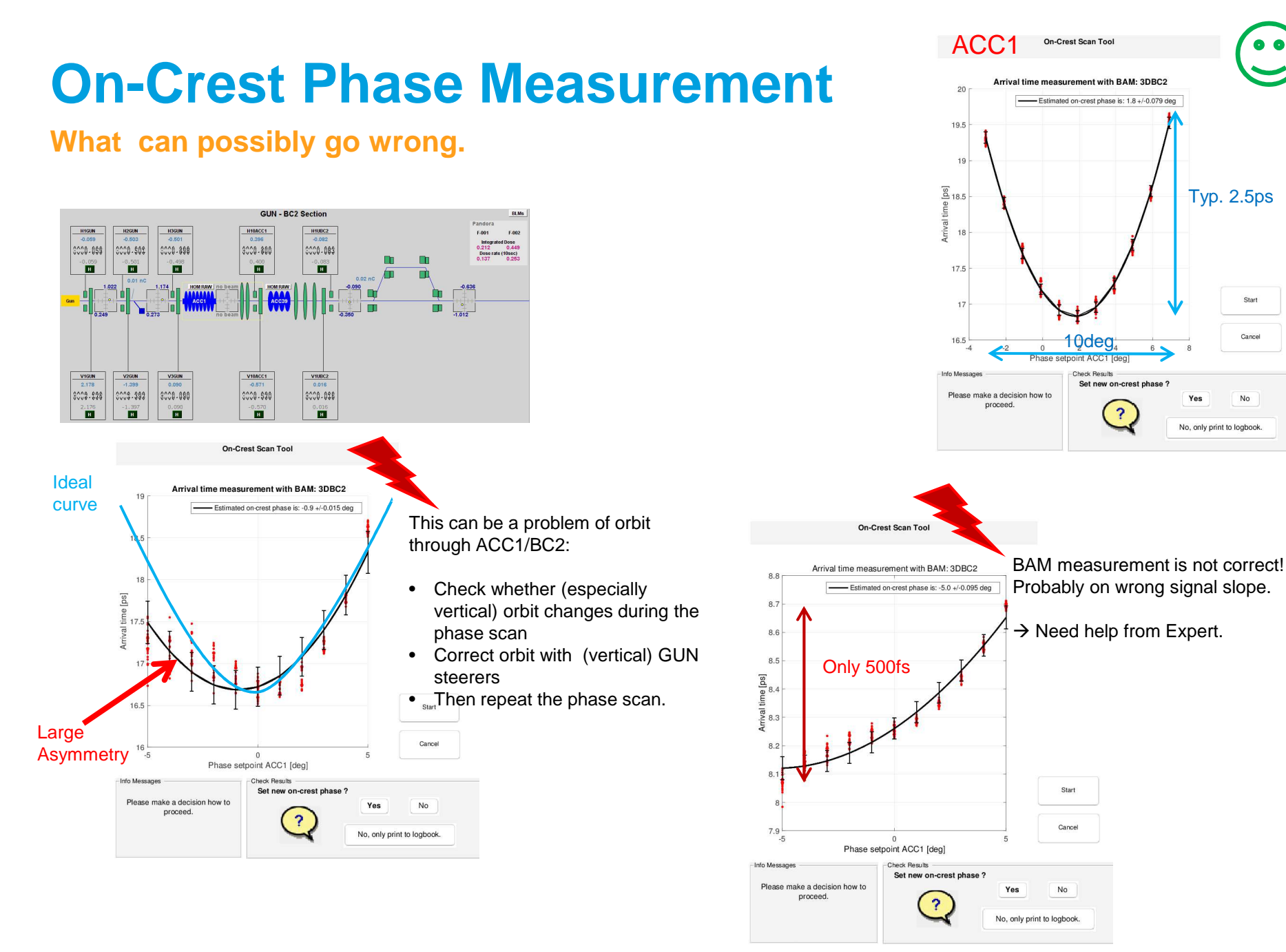

## **Intra-Train Feedback(longitudinal) (arrival time)**

**or simply:Fast BAM Feedback.**

**How to check whether the feedback operates as intended.**

## **Fast BAM Feedback on ACC1 Amplitude**

#### **How to get to the controls panel**

**PLEASE make sure, that this Feedback is OFF when loading a new file OR during SASE Tuning !**

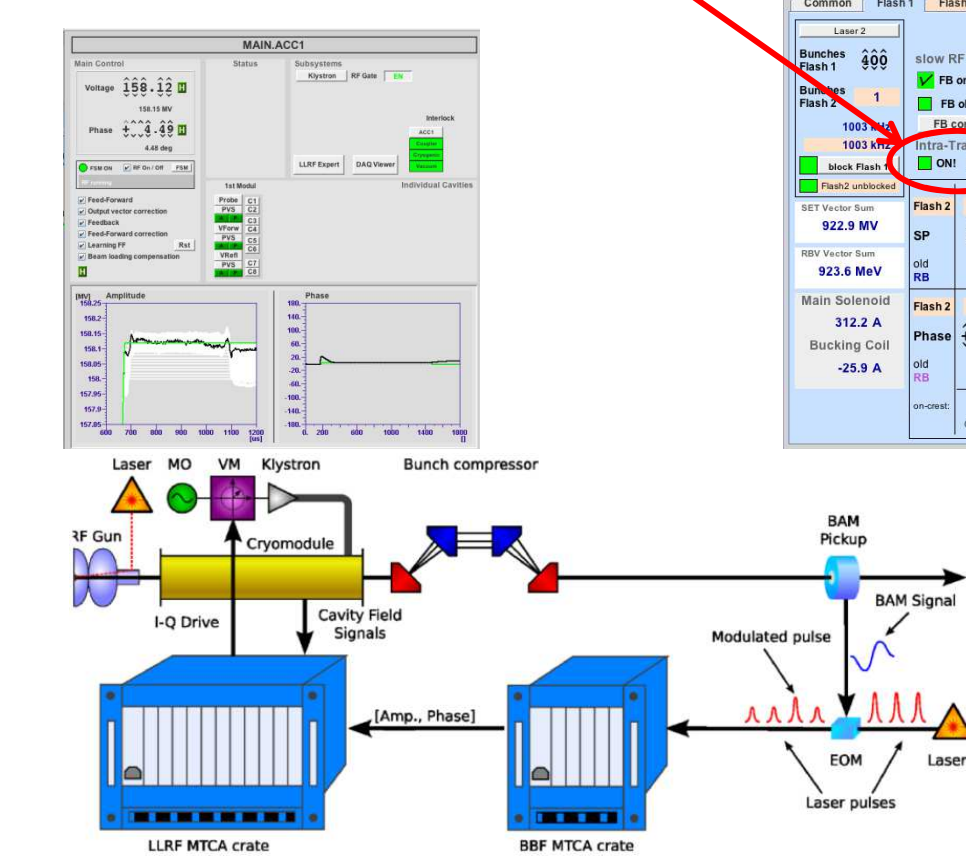

Tuning param.->log | Print| Fnergy/Wayelengt Pyrns GMD-T OK Energy (TUNNEL) Charge @ dumi  $-0.403$  $-0.09$ 905 MeV +/- 0.06 % Show All 9DBC2.1 4DBC3.1  $-0.213$  $-0.631$ 74.3 µJ 210.1 µJ  $0.25nC$  $925 MeV +$ - 15  $-0.20$  $-0.070$  $-0.285$  $10<sub>mr</sub>$ 4DBC3.2 7ECOL  $0.35nC$ 9DBC2.2 | 7.47 pr  $-0.398$  $-0.121$ 0.048  $5<sub>mm</sub>$  $10<sub>mr</sub>$ 13.90 sFLASH undulator is open **MPS** Kic... il a m n-**STEP Demonstration**  $\Box$  vo **ABB**  $\mathbb{R}$ E n en emerge in n Injector settings **I OLA & Kicker**  $0.26<sub>nC</sub>$ Charge  $0.36$  nC KLY3 KLY2 KLY6 KLY5 KLY4 自由国 chos... **RSA**  $1.20 \text{ mm}$ FL2 undulator **DUMP** Common Flash 1 Flash 2 OFF BAM.1UBC2 OFF Linac orbit FB OFF SFLASH orbit FB OFF THz orbit FB Dogleg ORS | **SFLASH** Und. orbit **DUMP** Orbit slow RF FB BCM 9DBC2.1 cor. BCM 4DBC3.1 cor. Energy Dogleg **ACC45 Amplitu**  $\sqrt{FB}$  on/of  $\hat{9}\hat{0}\hat{4}\cdot\hat{4}\hat{1}$   $\overline{V}$  $\hat{z}$ 0.409  $\hat{v}$  $-0.087 - 0.084$  $-0.084$  $-0.400 - 0.405$ 904.71 904.77 FB okay? FB controls BAM 3DBC2 **BAM 4DBC3** ACC23 Amplitu. Torold 3GUN Laser 2 Attenua ACC1 Amplitude Intra-Train FR  $\hat{+}189.28$  $\hat{t}$ îê 29 $\overline{V}$  $0.2572$   $0.2579$   $0.\overline{258}$ 16.539 16.528 80.16 180.18 ON! ACC1 ACC<sup>-</sup> ACC39 **ACC2/3 ACC4/5** ACC6/7 Steerers inside undulator 53.000 159.81 19.40 307.32 311.27 164.80 **SASE Info** H10SMATCH H12SMATCH **FEL**  $\hat{1}\hat{6}\hat{9}\cdot\hat{3}\hat{1}$ **£3.000 H**  $\hat{19}.\hat{40}$  $\hat{3}\hat{1}\hat{0} \cdot \hat{5}\hat{2}$  $314.17$  $161.80$  H  $\hat{z}$   $\hat{0}$   $\hat{4}$   $\hat{8}$   $\hat{4}$  $\hat{t}$ ,  $\hat{y}$ ,  $\hat{0}$  $\hat{0}$  $\hat{0}$ M ill. location  $\overline{\bigcup}$  III. location 53.000 MV/n 160.31 MV 19.40 M 308.22 MV 314.27 MV 161.80 MV  $-0.454$ 0.890  $R$ FRD 158.52 MV 52 989 MV/n 19.38 MV 310 58 MV 319 74 M 157 73 MV  $-0.485$ 1.001 Alignmen  $-12.00$  $0.80$  $4.90$ 9.08  $0.00$  $0.00$ **V7SMATCH V14SMATCH**  $\hat{t}$  $\hat{z}$  $\hat{e}$  $\hat{e}$  $\hat{z}$  $\hat{1}\hat{4}\cdot\hat{9}\hat{8}$  $\hat{t}$   $\hat{1}$   $\hat{5}$   $\hat{3}$   $\hat{6}$  $\left[ \hat{1}\hat{1}\cdot \hat{6}\hat{9}\right]$  $\hat{0}.\hat{0}$  .  $+0.80$  M  $-4.76$  $0.00$  $\geq$  $4.62$  deg  $-11.60$  deg 12.74 deg  $0.00$  deg  $0.00$  deg  $1.606$  H 2.582  $0.80$  deg 5.19 de 6.89 de  $-11.63d$ 14.21 de 23.83 d  $26.20 d$ 1.536 2.654 Screen 2.7 deg 7 0.0 deg 7  $0.0$  deg  $7$  $0.0$  deg  $\sqrt{7}$  $0.0$  deg  $7$  $0.0$  deg  $\overline{?}$ more 01-11-2017 08:53 01-11-2017 09:0 01-11-2017 09:07 01-11-2017 09:08 11-11-2017 09:10 01-11-2017 09:11 **High Magnet M. Jayner** 

> (Still) Only available for FLASH1 bunch trains.Normally, FL2 bunches should not be influenced from FB action on FL1.

### **Fast BAM Feedback on ACC1 Amplitude**

#### **Controls panel and How to use it.**

- 1. Be sure that at least the BAM.3DBC2 is OK.
- **2. This FB is switched on last**, after RF settings had been tuned to final values & shortly before handing the machine over to the users.
- 3. Open this controls panel.
- **4. Adjust the BAM SP** (set-point) value (see example) Usually between 25'000 and 35'000 start with center value of the bunch-train data
- **5. Click on Enable** Checkbox.
- 6. If SASE drops a little, try to **fine-tune the BAM SP** on the hundreds digit.
- **7. Open** the "Arrival Time Jitter Display" (Matlab tool) : select BAM.4DBC3.
- 8. Arrival Time Jitter displayed should be around 20fs. (see next slide)

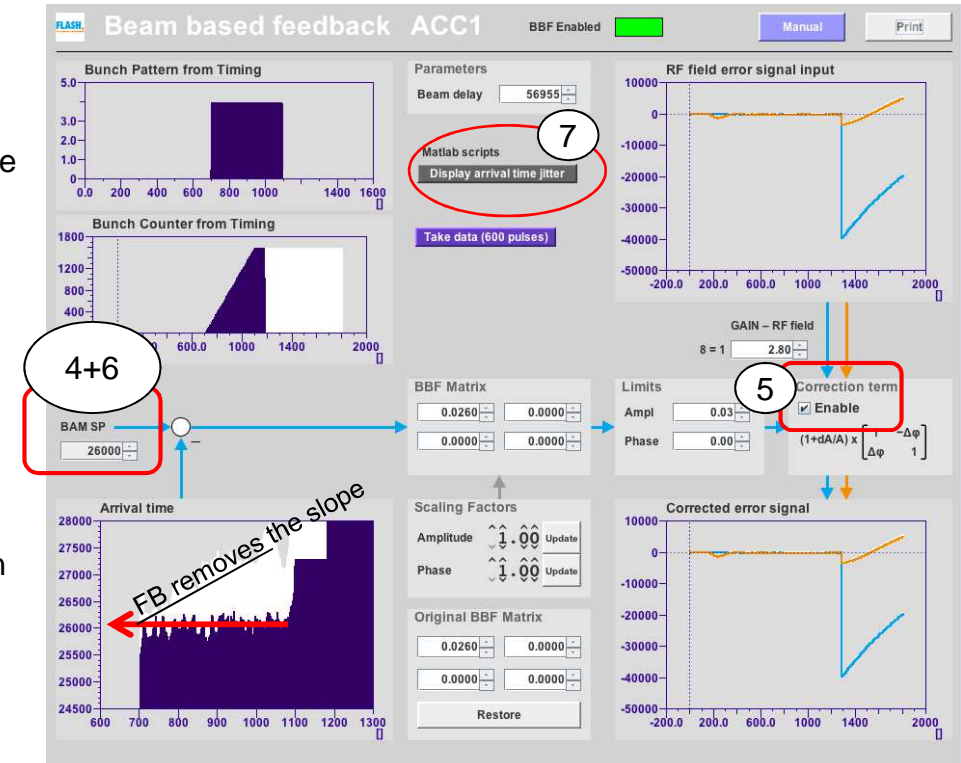

Also, FB reduces the arrival time jitter.

 $\rightarrow$  Check with BAM.4DBC3!

## **Fast BAM Feedback on ACC1 Amplitude**

#### **How to check the feedback operation.**

Keep these 3 panels opened & print to logbook from time to time.

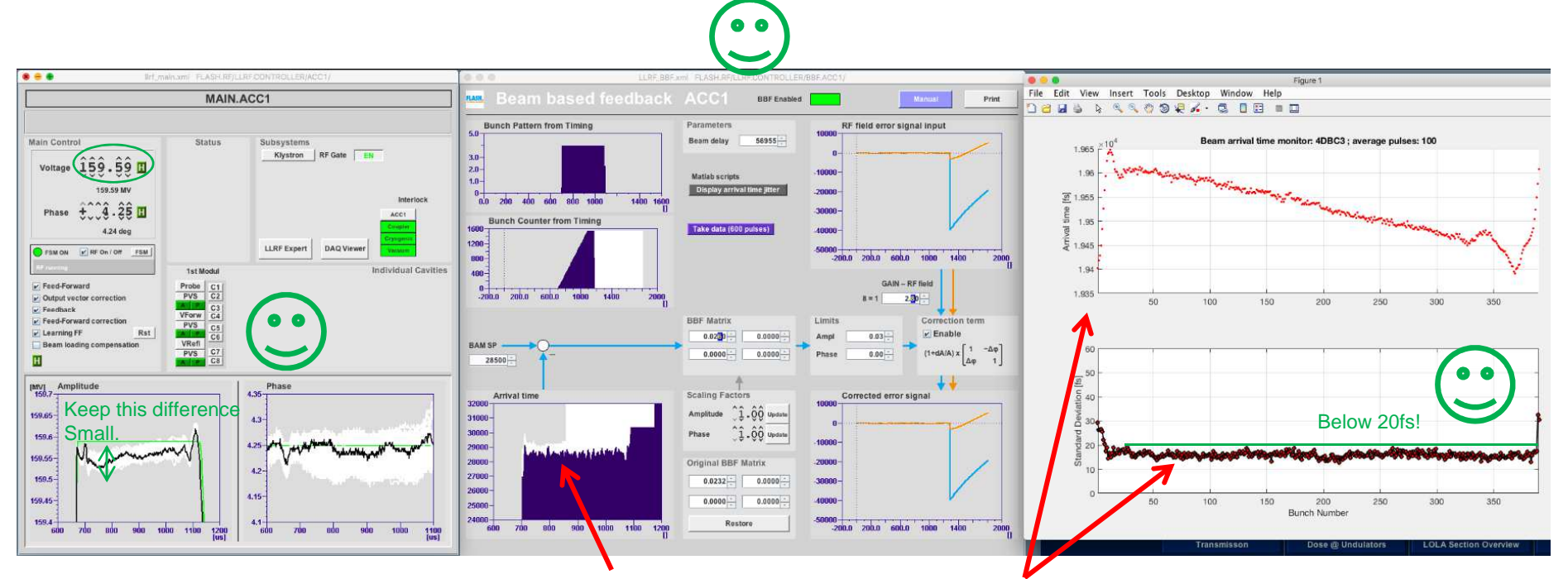

ACC1 :

 Might want to adjust the FL1 Amplitude Set-point, To shift the green set-point curve Onto the black measurement curve. In case you see here rather big oscillations,Better switch the feedback OFF,And inform an Expert.

## **Slow Arrival Time Feedback**

**Ways to optimise the feedback operation.**

## **Slow RF Feedback(s)**

#### **Comment on the slow BAM Feedback.**

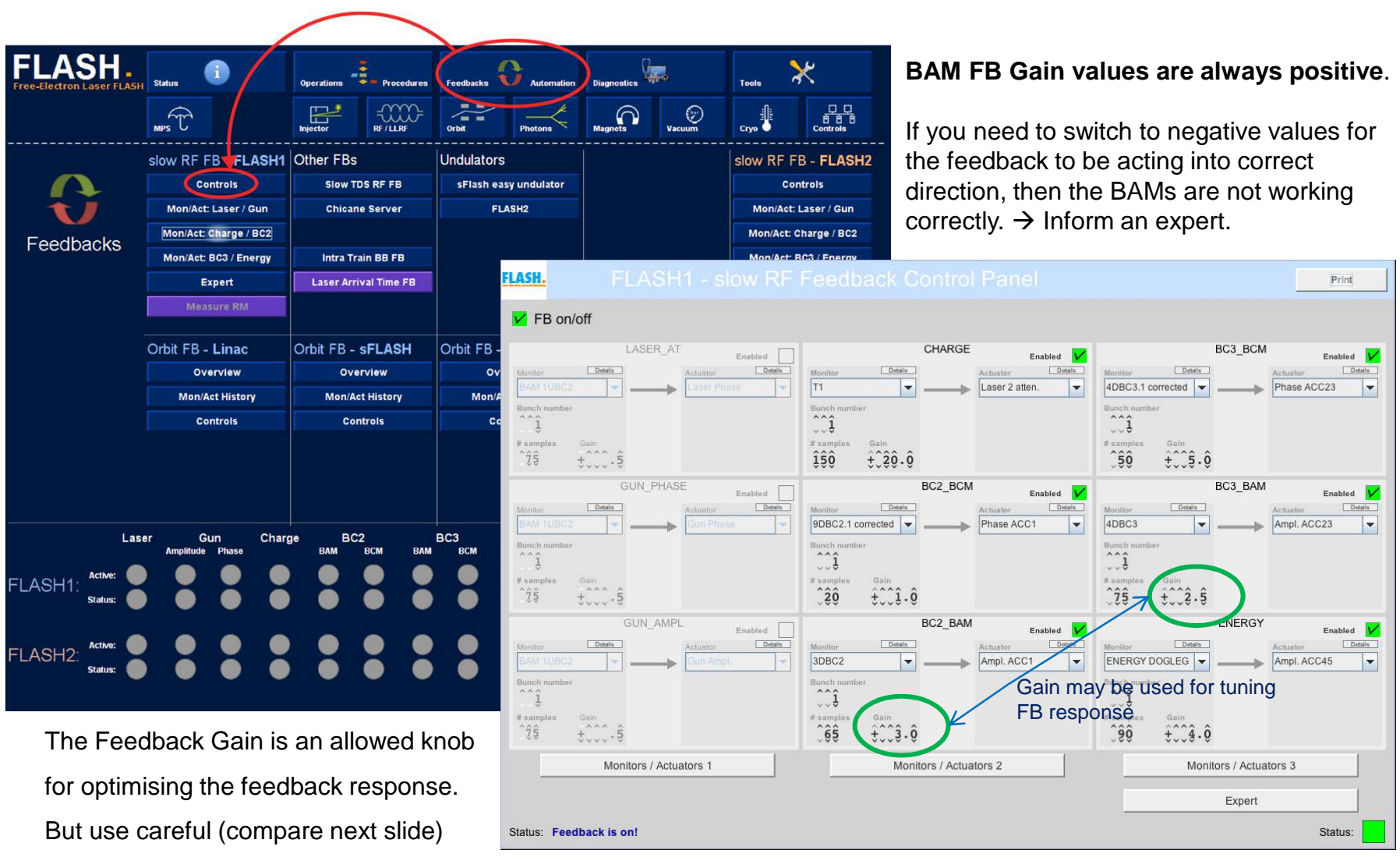

## **Slow RF Feedback(s)**

**BAMs are stabilising the energy in parallel to the compression FBs.**

Example:

**BAM.4DBC3 on ACC23 amplitude.**

Optimisation possible via following knobs:

- FB Gain (see slide before)
- No. of Samples used for Averaging: Usually, the BC2 feedbacks average less (= react more often) than the BC3/energy FB loops.
- Limits around the Target Value.

#### **As shown here, the FB is acting fine!**

But possible problem: If the corrections applied are jumping in single & big steps up and down, the gain of this feedback loop is too large.

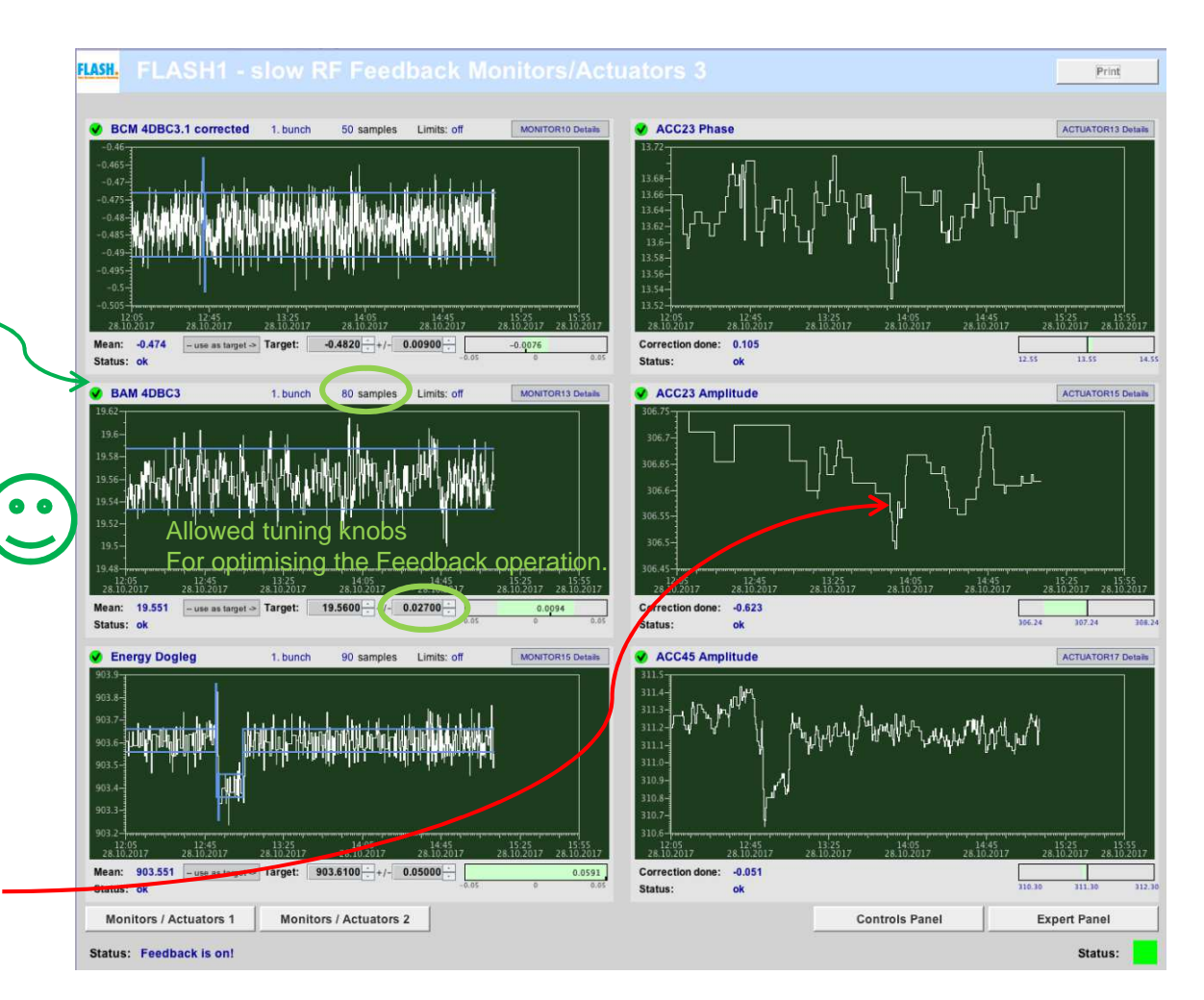

### **Some more or less useful information**

**Whom to inform, if problems appear.**

### **Experts to call in case of questions…**

#### **At MSK:**

 version: 21.08.2017Sorry, is already outdated.

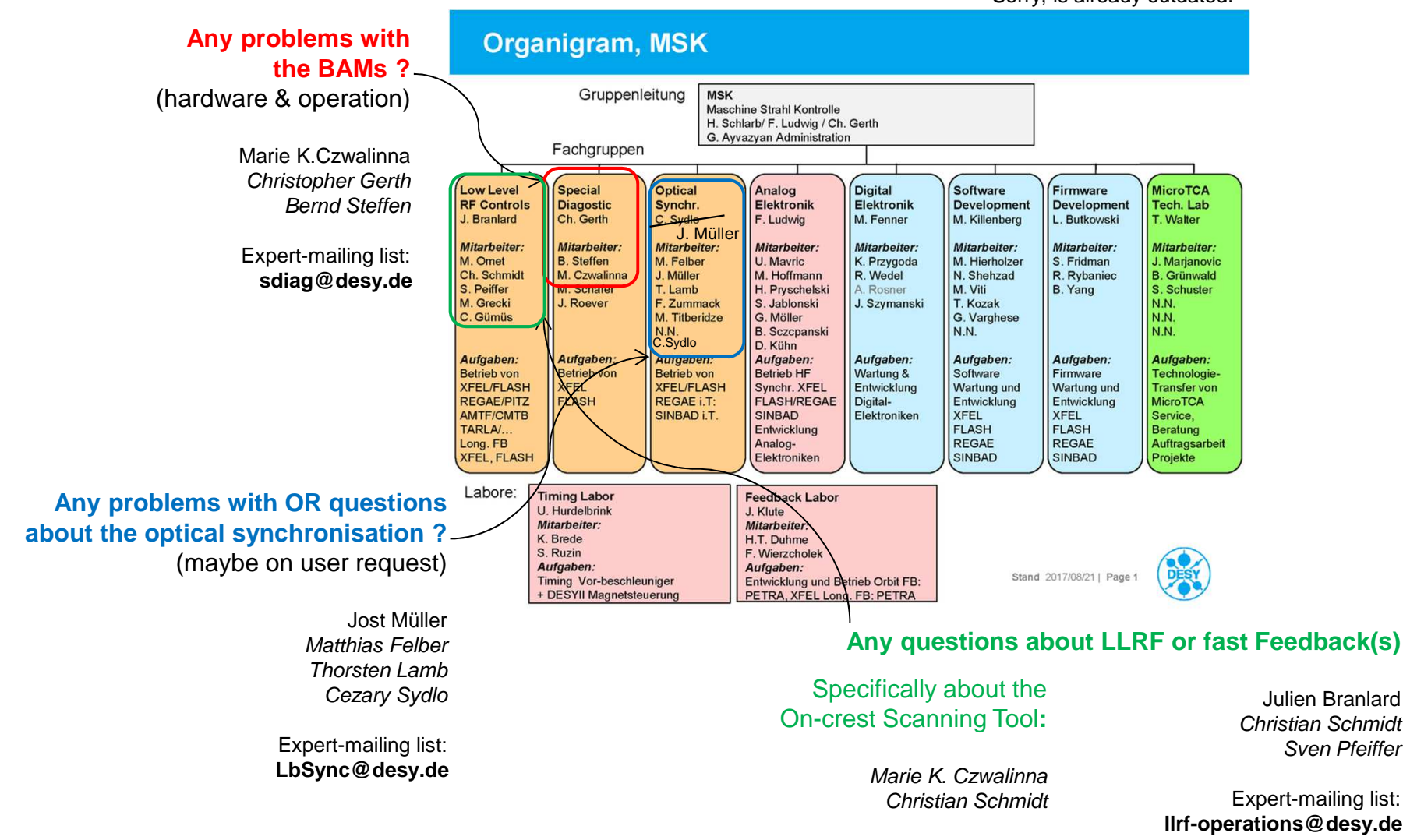